USER GUIDE

# Biomass Carbon Calculator

Version 2.0

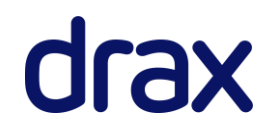

## <span id="page-1-0"></span>**Table of contents**

#### Contents

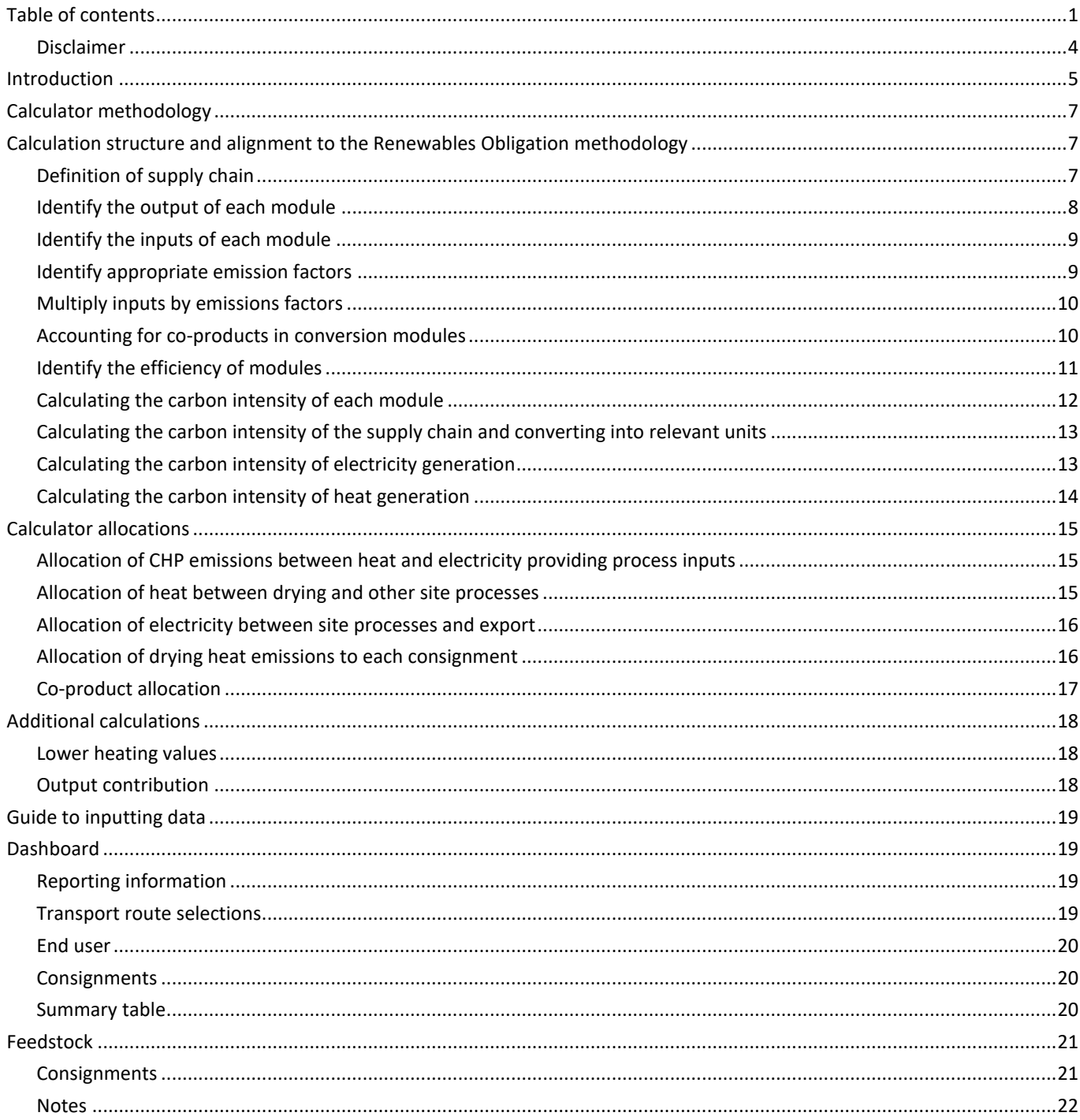

# drax

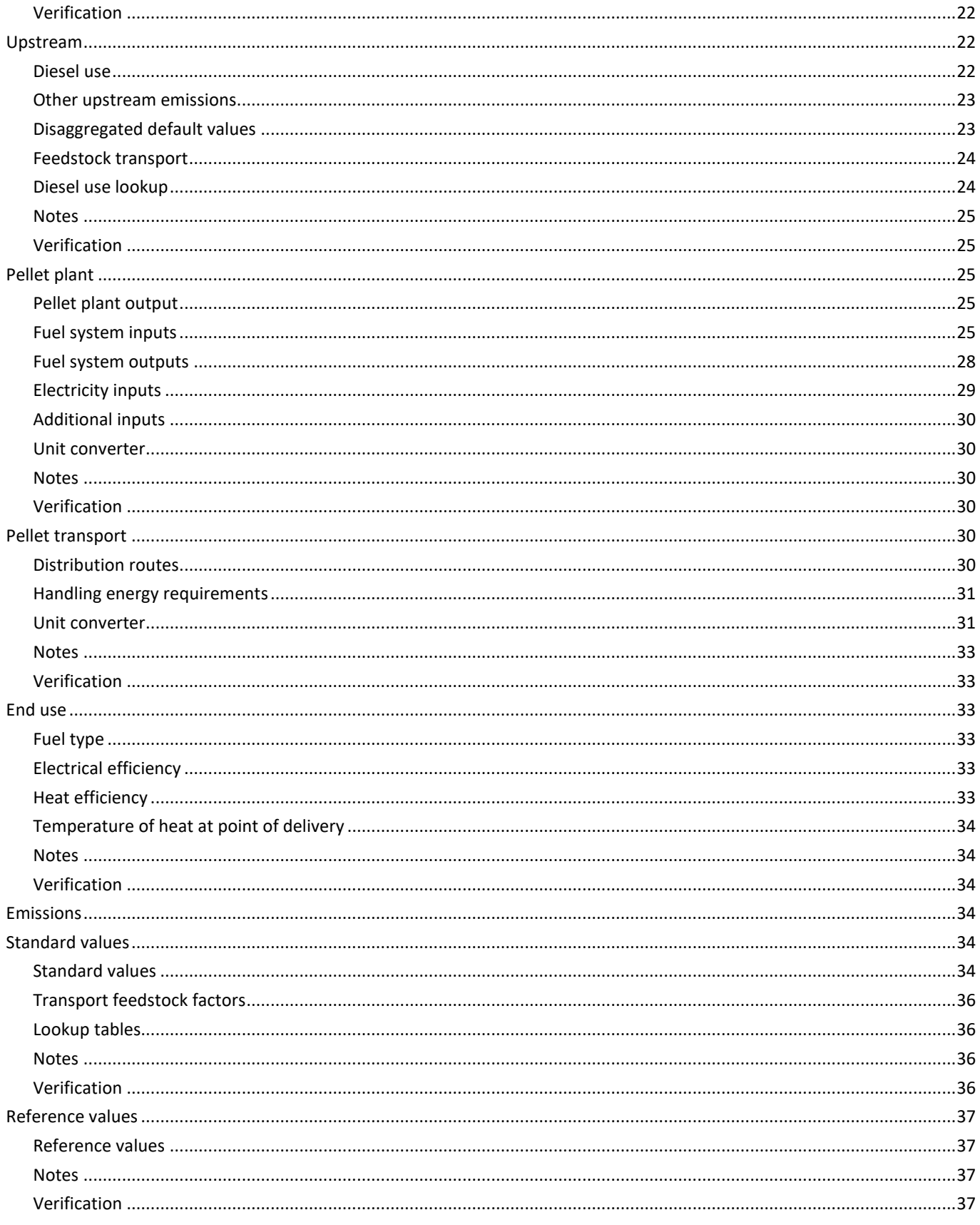

# drax

#### **BIOMASS CARBON CALCULATOR USER GUIDE**

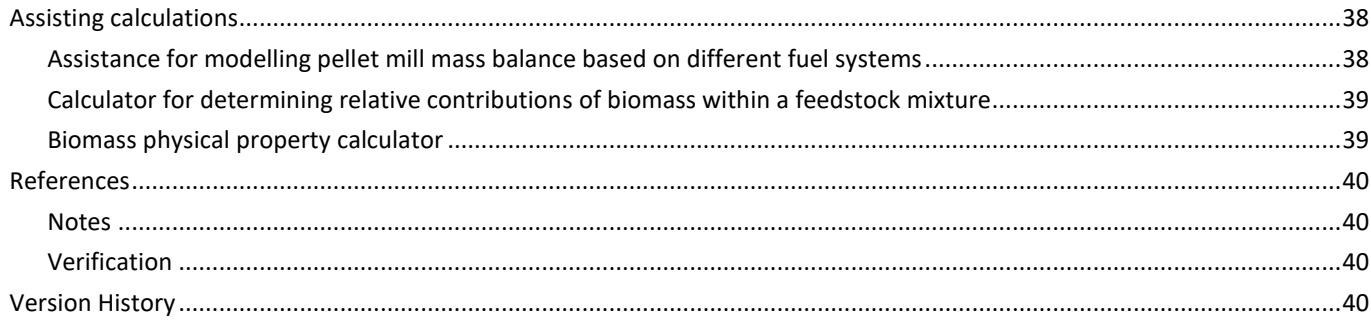

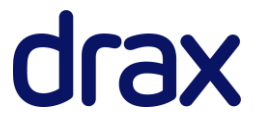

#### <span id="page-4-0"></span>Disclaimer

Parties who use, copy or else rely on all or any part of the information contained in the Biomass Carbon Calculator and accompanying User Guide in any way whatsoever do so entirely at their own risk and Drax Power Limited ("Drax") disclaims all and accepts no liability of any kind arising from the use of these documents (including but not limited to direct, indirect or consequential damages) to the maximum extent permitted by law. Drax makes no representation or warranty of any kind that the Biomass Carbon Calculator and/or the User Guide is compatible with any given law, regulation or regulator guidance.

Drax is under no obligation to update the information contained in the Carbon Calculator and User Guide, nor notify third parties if updates are so made.

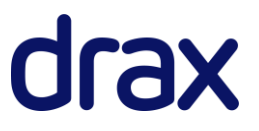

# <span id="page-5-0"></span>Introduction

The 'Biomass Carbon Calculator' is a greenhouse gas (GHG) lifecycle emission tool developed by Drax for the purpose of calculating wood pellet supply chain GHG emissions in accordance with UK and EU regulatory requirements. The Calculator has been independently verified against the Renewables Obligation Order 2015 for England and Wales (as amended)<sup>1</sup> and Directive (EU) 2018/2001 of the European Parliament and of the Council of 11 December 2018 on the promotion of the use of energy from renewable sources ("Directive (EU) 2018/2001")<sup>2</sup>. Verification statements are available on the Drax website.

The Biomass Carbon Calculator has been developed by Drax to encourage improved reporting of lifecycle biomass emissions across industry by requiring users to use actual data from across the supply chain, thus reducing reliance on use of default values or typical data. The Calculator further provides a convenient platform for modelling complex supply chains, enabling the GHG emissions of up to 20 different biomass consignments and 10 different downstream distribution routes to be modelled simultaneously for a single biomass producer. The Calculator has several other notable benefits:

- All equations can be viewed by the user, providing absolute transparency
- Data input fields have a corresponding verification field, providing a platform suited for thirdparty auditing
- The Calculator structure is aligned to the Sustainable Biomass Program (SBP) audit report on energy and carbon data (SAR) for wood pellets version 2.0, providing a simple means of transferring supply chain information where the user is, or is utilising data from, an SBPcertified party

The Calculator is appropriate for modelling supply chain GHG emissions for most wood pellet supply chains, including wood pellet from forestry products, forestry residues, industrial processing residues and wood waste. For wood pellet supply chains derived from products, where land inputs such as fertilisers and pesticides are required (e.g. wood pellet from energy crops) or where land use change has

<sup>2</sup> [https://eur-lex.europa.eu/legal-content/EN/TXT/?uri=uriserv:OJ.L\\_.2018.328.01.0082.01.ENG&toc=OJ:L:2018:328:TOC](https://eur-lex.europa.eu/legal-content/EN/TXT/?uri=uriserv:OJ.L_.2018.328.01.0082.01.ENG&toc=OJ:L:2018:328:TOC)

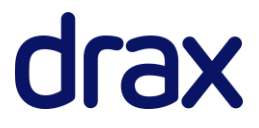

<sup>1</sup> <https://www.legislation.gov.uk/uksi/2015/1947/contents/made>

occurred, the calculator must be used alongside other tools (e.g. Biograce II<sup>3</sup>; The UK Solid and Gaseous Biomass Carbon Calculator<sup>4</sup>) for determining full supply chain emissions.

The Calculator covers GHG emissions (CO<sub>2</sub>, CH<sub>4</sub> & N<sub>2</sub>O emissions) arising from all aspects of typical wood pellet supply chains including feedstock cultivation & harvesting, feedstock transport, feedstock processing, biomass transport & distribution and final use of the biomass.

<sup>4</sup> <https://www.ofgem.gov.uk/publications-and-updates/uk-solid-and-gaseous-biomass-carbon-calculator>

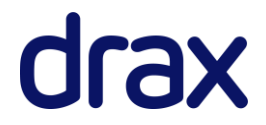

<sup>3</sup> <https://www.biograce.net/biograce2/>

# <span id="page-7-0"></span>Calculator methodology

## <span id="page-7-1"></span>**Calculation structure and alignment to the Renewables Obligation methodology**

### <span id="page-7-2"></span>Definition of supply chain

The calculator is structured to represent the supply chain activities of typical wood pellet supply chains, comprising the activities represented below:

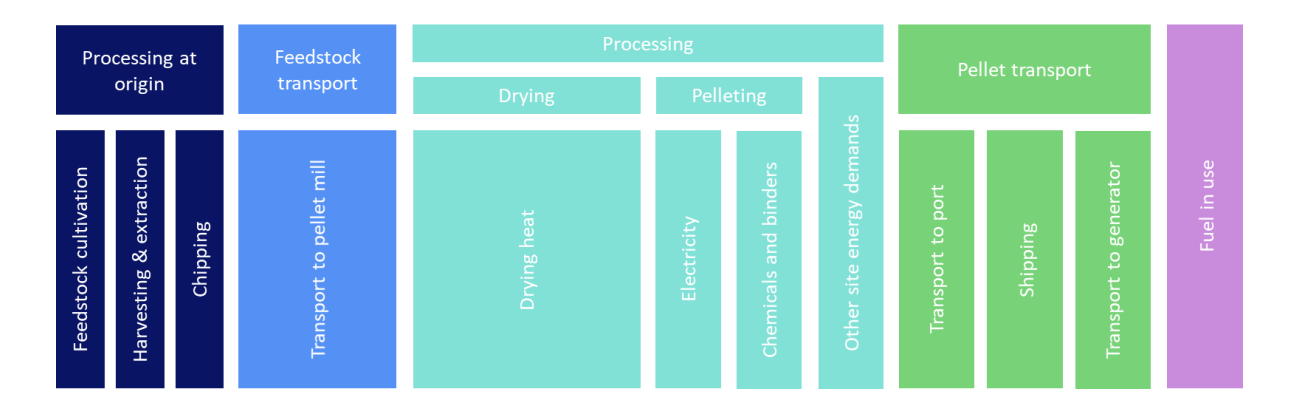

All upstream processing of feedstock is considered within a single module to reduce complexity of the calculator. This necessitates that energy requirements for cultivation, harvesting, extraction and other upstream emissions are stated per MJ of feedstock as delivered to the processing plant<sup>5</sup>.

While drying and pelleting (and all other pellet plant energy demands) are considered under the 'processing' module, feedstock consignments often require different amounts of energy for drying, depending on the initial moisture content of the feedstock. The calculator therefore separates the

<sup>&</sup>lt;sup>5</sup> All reference values for diesel use in cultivation, harvesting, extraction and chipping used by the JRC in its policy report ['Solid and gaseous bioenergy pathways: input values and GHG emissions' Versi](http://publications.jrc.ec.europa.eu/repository/bitstream/JRC104759/ld1a27215enn.pdf)on 2 provide diesel emissions in this way, assuming wood chip to be the output product from the forest. These values are provided in the calculator and can be used by users in the absence of actual data.

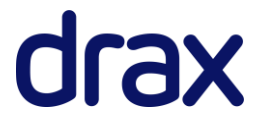

calculations for drying emissions from pelleting and other site processes, as outlined in the "[Allocation](#page-16-1)  [of drying heat](#page-16-1) emissions" Section.

It is also possible that consignments may require different amounts of other site energy such as electricity or diesel due to differing processing requirements at the pellet plant (e.g. chipping/debarking). However, rarely is this information metered/recorded at a sufficiently disaggregated level to allow allocation of these inputs to individual consignments. Equally, the energy demands for these processes are usually small when compared to those for drying (where allocation is performed) and pelleting (which is necessary for all consignments). Emissions relating to all pellet plant processes other than drying are therefore applied proportionally across the entire pellet output of the plant.

#### <span id="page-8-0"></span>Identify the output of each module

The outputs of each module are defined as follows:

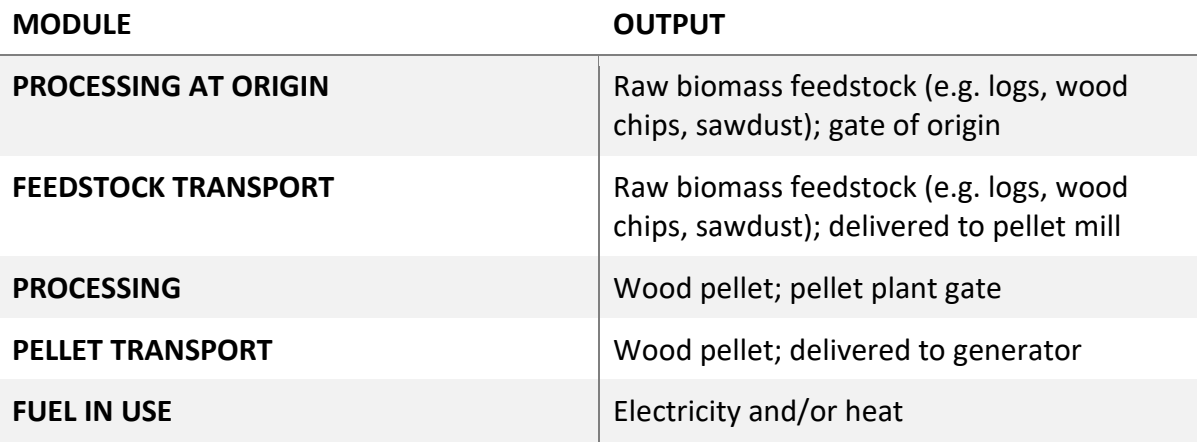

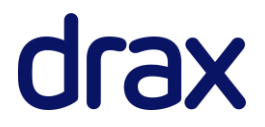

#### <span id="page-9-0"></span>Identify the inputs of each module

The inputs that could influence the final carbon intensity of the biomass by 1% or more are defined as follows:

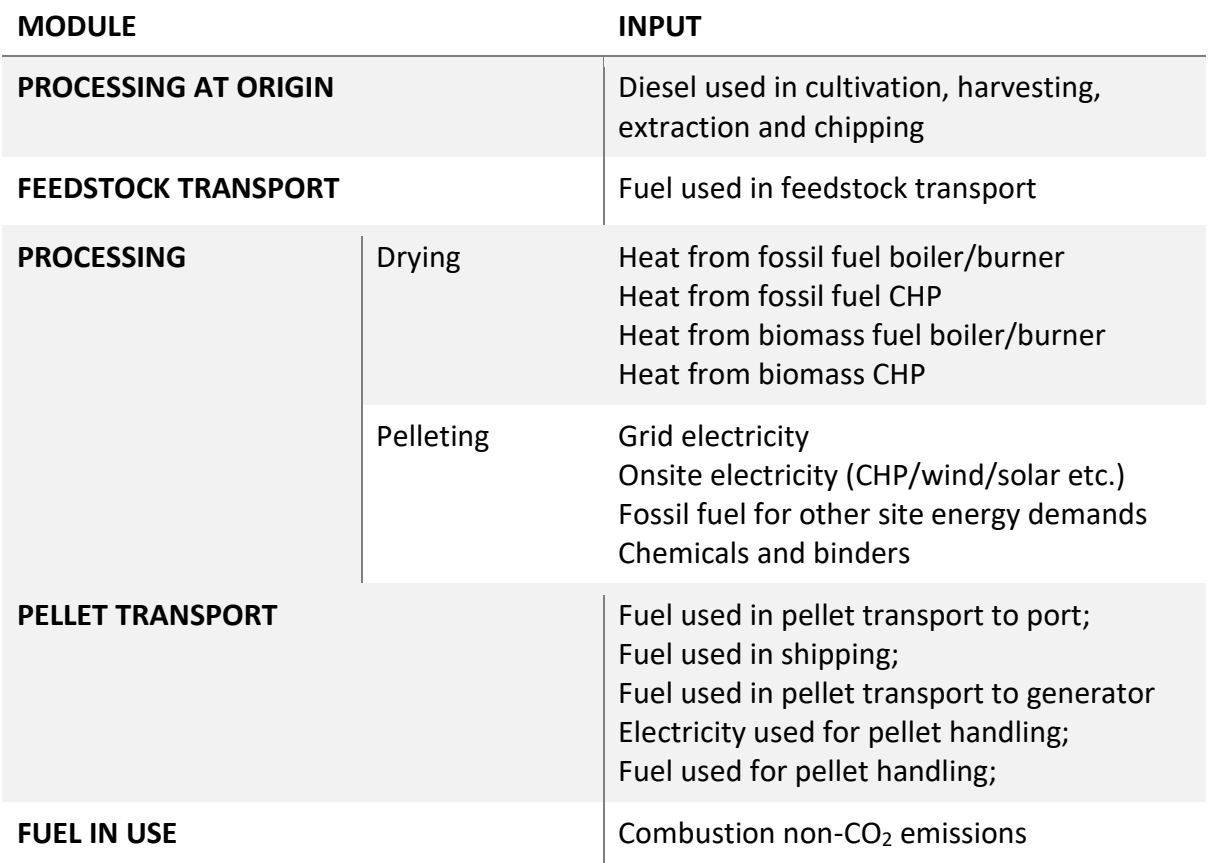

Emissions relating to fertilisers, pesticides and land use change are also likely to contribute more than 1% of biomass lifecycle emissions where they are applicable. However, as these inputs are largely irrelevant for most wood pellet supply chains, they be calculated separately in instances where they apply and included in the "Other upstream emissions" field (See [Upstream](#page-22-2) Section for further details).

#### <span id="page-9-1"></span>Identify appropriate emission factors

Emission factors for the model are taken from credible resources approved by the EU. In the first instance, emission factors are taken from 'Solid and gaseous bioenergy pathways: input values and GHG

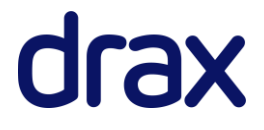

emissions' Version 2<sup>6</sup>. Additional factors not available in the report are taken from **Biograce II**, Biograce [additional standard values](https://www.biograce.net/app/webroot/files/file/BioGrace_additional_standard_values_-_version_1_-_Public.pdf)<sup>7</sup> and the [UK Solid and Gaseous Biomass Carbon calculator V2.0 \(Build 36\)](https://www.ofgem.gov.uk/publications-and-updates/uk-solid-and-gaseous-biomass-carbon-calculator)<sup>8</sup>.

Emission factors for biomass fuels diverted from feedstock input groups are derived from the total upstream emissions (in  $gCO_{2eq}/t_{dry\,matter}$ ) for the relative feedstock consignment.

#### <span id="page-10-0"></span>Multiply inputs by emissions factors

All inputs to the pellet process are required on an absolute basis for the reporting year, to allow for simple verification against operator system records (e.g. metering data, weighbridge tickets).Emissions are calculated on an absolute basis (i.e. total kgCO<sub>2eq</sub> for the reporting period) by multiplying the input by the total pellet output and its emission factor, as follows:

Input emissions  $(kgC02eq)$  = *Input (unit)*  $\times$  *Emission factor*  $\left(\frac{gCO2eq}{unit}\right)$ 1,000

Where supply chain activities also result in production of  $CH_4$  or  $N_2O$  combustion emissions (e.g. transport or fuel systems), emissions are calculated in accordance with the equation below:

Input emissions (kgCO2eq)  
= 
$$
\frac{Input (unit) \times Emission factor (\frac{gCO2eq}{unit}) + Input (unit) \times CH4 & N2O combustion emissions (\frac{gCO2eq}{unit})}{1,000}
$$

### <span id="page-10-1"></span>Accounting for co-products in conversion modules

Wood pellet supply chains rarely produce co-products after the initial harvest. Therefore, the calculator does not support co-product allocation.

<sup>8</sup> <https://www.ofgem.gov.uk/publications-and-updates/uk-solid-and-gaseous-biomass-carbon-calculator>

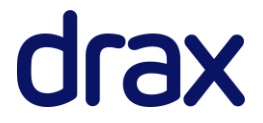

<sup>&</sup>lt;sup>6</sup> JRC. 2017. [Solid and gaseous bioenergy pathways: input values and GHG emissions:](http://publications.jrc.ec.europa.eu/repository/bitstream/JRC104759/ld1a27215enn.pdf) Version 2

<sup>7</sup> [https://www.biograce.net/app/webroot/files/file/BioGrace\\_additional\\_standard\\_values\\_-\\_version\\_1\\_-\\_Public.pdf](https://www.biograce.net/app/webroot/files/file/BioGrace_additional_standard_values_-_version_1_-_Public.pdf)

#### <span id="page-11-0"></span>Identify the efficiency of modules

To provide alignment with EU Commission recommendations<sup>9</sup> and the Directive (EU) 2018/2001<sup>10</sup>, 'Feedstock factors' are used for determining supply chain efficiencies instead of 'module efficiencies'. Feedstock factors are the inverse of efficiencies and equal to:

Feedstock factor =  $\frac{MJ}{M}$  input MJ output

Total energy contents for each consignment's inputs and outputs are calculated on a dry mass basis, in line with the Commission recommendations. To allocate the output pellet energy to each input consignment, the following set of equations are used<sup>11</sup>:

Consignment delivered (MJ) = Consignment delivered (kg dry matter) × Consignment LHV ( $\frac{M J}{L_{\odot}}$  $\frac{y}{k}$  dry matter)

Consignment for hog fuel (MJ)

= Consignment for hog fuel (kg dry matter)  $\times$  Consignment LHV ( $\frac{M J}{kg}$  dry matter)

Consignment input  $(M)$  = Consignment delivered  $(M)$  – Consignment for hog fuel  $(M)$ 

Consignment output  $(M) = \frac{Consigmoid(nm)}{n}$  $\frac{1}{\sum \text{Consigmoid}(M)} \times \text{Total pellet output (MJ)}$ 

For calculating the 'Consignment input (MJ)' and ''Consignment output (MJ)' terms, the calculator assumes the dry matter LHV of all feedstock to be equal to the final dry matter of the LHV pellet output.

The processing ('Fuel') feedstock factor is calculated using the following equation:

<sup>12</sup> The total MJ input for all consignments

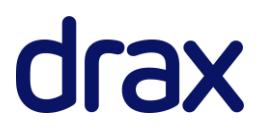

<sup>&</sup>lt;sup>9</sup> [European Commission. 2015. Note on the conducting and verifying actual calculations of GHG emissions savings.](https://ec.europa.eu/energy/sites/ener/files/documents/Note%20on%20GHG%20final.pdf) <sup>10</sup> [https://eur-lex.europa.eu/legal-content/EN/TXT/?uri=uriserv:OJ.L\\_.2018.328.01.0082.01.ENG&toc=OJ:L:2018:328:TOC](https://eur-lex.europa.eu/legal-content/EN/TXT/?uri=uriserv:OJ.L_.2018.328.01.0082.01.ENG&toc=OJ:L:2018:328:TOC)

 $11$  The latter three equations are also conducted on a mass basis in the calculator to be used in other calculations (e.g. determining drying heat emissions allocations)

Fuel feedstock factor =  $\frac{\sum \text{Consigmoid input}(M)}{\sum \text{S}}$  $\Sigma$  Consignment output (MJ)

In the event of incorrect data entry, such that the MJ of consignment output exceeds the MJ of consignment input, a warning message will show in the header on the dashboard.

For processing and pellet transport modules, feedstock factors are assumed as 1 in line with assumptions from [JRC 'Solid and gaseous bioenergy pathways: input values and GHG emissions](http://publications.jrc.ec.europa.eu/repository/bitstream/JRC104759/ld1a27215enn.pdf): Version 2' [report](http://publications.jrc.ec.europa.eu/repository/bitstream/JRC104759/ld1a27215enn.pdf) and [Biograce II.](https://www.biograce.net/biograce2/) However, users have the option to overwrite these feedstock factors on the 'Reference values' page in the event losses occur during transport.

#### <span id="page-12-0"></span>Calculating the carbon intensity of each module

Total carbon emissions for each input are then calculated per tonne of dry biomass output using the following equation:

*Input emissions*  $\left(\frac{kgCO2eq}{\sigma^2}\right)$  $\frac{kgCO2eq}{tonne~output~(dry~matter)} = \frac{Input~emissions~(kgCO2eq)}{tonnes~output~(dry~matter)}$ tonnes output (dry matter)

Module emissions are calculated using the following equation:

$$
Module \ emissions \left(\frac{kgCO2eq}{tonne \ output \ (dry \ matter)}\right) = \sum Input \ emissions \left(\frac{kgCO2eq}{tonne \ output \ (dry \ matter)}\right)
$$

The contribution of the module<sup>13</sup> to overall emissions is then calculated using the following equation:

Module emissions 
$$
\left(\frac{gCO2eq}{MJ \text{ output (dry matter)}}\right)
$$

\n
$$
= \frac{Module \text{ emissions } \left(\frac{gCO2eq}{kg \text{ output (dry matter)}}\right)^{14}}{Output \text{ LHV} \left(\frac{MJ}{kg \text{ (dry matter)}}\right)} \times \prod \text{downstream feedback factors}
$$

This equation is equivalent to that provided in Table 6; Section 5 of the [Renewables Obligation](https://www.ofgem.gov.uk/system/files/docs/2018/04/ro_sustainability_criteria.pdf) [Sustainability Criteria guidance,](https://www.ofgem.gov.uk/system/files/docs/2018/04/ro_sustainability_criteria.pdf) with irrelevant terms excluded:

<sup>&</sup>lt;sup>14</sup> This term is stated in the calculator as  $kgCO_{2eq}/t_{dry\,matter}$ , which is equivalent to  $gCO_{2eq}/kg_{dry\,matter}$ 

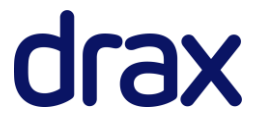

 $13$  Calculations for processing emissions are separated into drying emissions and processing other site processing emissions due to the heat allocation approach taken for estimating heat emissions on a consignment basis

- Wood fuel supply chains do not typically produce co-products, the 'Allocation factor fuel' is absent from the equation when compared to the equation published by the Commission i.e. in all instances the allocation factor is equal to 1 and so can be ignored from the calculation.
- The calculator does not provide a function to calculate 'emission savings for modules' as this is unlikely to be relevant for most wood pellet supply chains.

#### <span id="page-13-0"></span>Calculating the carbon intensity of the supply chain and converting into relevant units

The carbon intensity of the entire supply chain is calculated on the 'Dashboard' by summing all the module emission contributions stated in  $\text{gCO}_\text{2eq}/\text{MJ}_\text{dry matter}{}^{15}$ .

#### <span id="page-13-1"></span>Calculating the carbon intensity of electricity generation

The carbon intensity of final electricity generation is calculated in accordance with the following equation:

Electricity carbon intensity  $\left(\frac{gCO2eq}{M J}\right)$  = Biomass carbon intensity  $\left(\frac{gCO2eq}{MJ}\right)$  $\frac{L}{L}$   $\frac{L}{L}$   $\times$   $\frac{L}{L}$   $\times$   $\frac{L}{L}$   $\times$   $\frac{L}{L}$   $\times$   $\frac{L}{L}$   $\times$   $\frac{L}{L}$   $\times$   $\frac{L}{L}$   $\times$   $\frac{L}{L}$  $Cell \times$   $pel + Ch \times \eta h$ 

*Where:*

*ƞel, the electrical efficiency, defined as the annual electricity produced divided by the annual fuel input, based on its energy content*

 $η<sub>h</sub>$ , the heat efficiency, defined as the annual useful heat output divided by the annual fuel *input, based on its energy content*

*Cel, the fraction of exergy in electricity, equal to 1*

*Ch, the fraction of exergy in heat (Carnot efficiency for heat), defined as:*

<sup>&</sup>lt;sup>15</sup> The [RO Sustainability Criteria guidance](https://www.ofgem.gov.uk/system/files/docs/2018/04/ro_sustainability_criteria.pdf) indicates emissions should be provided in kgCO<sub>2eq</sub>/unit before converting to gCO<sub>2eq</sub>/MJ. However, this does not align with either its instructions for calculating the carbon intensity of each module (in gCO2eq/MJ) or with [EU Commission recommendations](http://data.consilium.europa.eu/doc/document/ST-10308-2018-INIT/en/pdf)

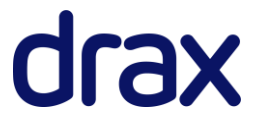

Temperature of delivered heat  $(K)$  – Temparature of surroundings $(K)$ Temperature of delivered heat  $(K)$ 

*Where:*

*Temperature of surroundings is set to 273.15K (0°C)*

For generators producing only electricity,  $\frac{Cel \times \eta el}{Cel \times \eta el + Ch \times \eta h} = 1$ .

#### <span id="page-14-0"></span>Calculating the carbon intensity of heat generation

The carbon intensity of final heat generation is calculated in accordance with the following equation:

Heat carbon intensity  $\left(\frac{gCO2eq}{M J}\right)$  = Biomass carbon intensity  $\left(\frac{gCO2eq}{MJ}\right)$  $\frac{L}{\ln h}$   $\times \frac{C h \times \eta h}{C e l \times \eta e l + C l}$  $Cell \times$   $pel + Ch \times \eta h$ 

For generators producing only heat,  $\frac{Ch \times \eta h}{Cell \times \eta el + Ch \times \eta h} = 1$ .

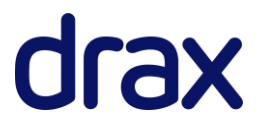

## <span id="page-15-0"></span>**Calculator allocations**

### <span id="page-15-1"></span>Allocation of CHP emissions between heat and electricity providing process inputs

Emissions relating to CHP systems providing inputs to the pellet production process are allocated to their heat and electricity outputs based on the total, useable energy of the output in accordance with the methodologies outlined in the Directive (EU) 2018/2001 Annex VI, the Renewables Obligation and the Renewable Heat Incentive.

Allocation of CHP electricity emissions is performed using the following equation:

Electricity emissions ( $kgCO2eq$ )

 $=\big((\text{Full emissions } (kgCO2eq) + \text{Flue emissions } (kgCO2eq)\big)\big)\times \frac{\text{Cell} \times \text{pel}}{\text{Cell} \times \text{Cal} \times \text{Cal} \times \text$  $Cell \times$   $pel + Ch \times \eta h$ 

Allocation of CHP heat emissions is performed using the following equation:

Heat emissions (kgCO2eq) = ((Fuel emissions (kgCO2eq) + Flue emissions (kgCO2eq)) ×  $\frac{Ch \times \eta h}{GL(2)}$  $Cell \times$   $pel + Ch \times \eta h$ 

#### <span id="page-15-2"></span>Allocation of heat between drying and other site processes

In some circumstances, a fuel system may provide heat to drying, other site processes and/or exported demands<sup>16</sup>. The total heat emissions for each fuel system are therefore allocated to drying using the following equation:

Drying heat emissions (kgCO2eq) = Heat emissions (kgCO2eq)  $\times$  Heat for drying (kWh) Total useable heat output (kWh)

Total heat emissions are allocated to heat for other onsite wood pellet processing using the following equation:

<sup>&</sup>lt;sup>16</sup> Either non-processing heat demands or processing demands of neighbouring facility with operations unrelated to production of the wood pellet

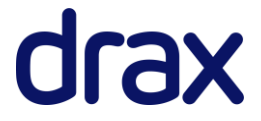

```
Other processing heat emissions (kgCO2eq) = Heat emissions (kgCO2eq) \times \frac{Heat\ for\ other\ processing\ (kWh)}{Total\ cost\ out\ (lWh)}Total useable heat output (kWh)
```
Any difference between the total heat emissions and the processing heat emissions (heat for drying + heat for other processing) of the burner/boiler or CHP represents emissions allocated to heat used outside the system and is therefore excluded from the lifecycle emissions of the wood pellet.

#### <span id="page-16-0"></span>Allocation of electricity between site processes and export

In some circumstances, a fuel system may provide electricity to site processes and export the remaining electricity to the grid or a neighbouring demand. The total electricity emissions for each fuel system are allocated to site processing using the following equation:

Processing electricity emissions (kgCO2eq) = Electricity emissions (kgC02eq)  $\times$  Electricity for processing (kWh) Total electricity output (kWh)

Any difference between the total electricity emissions and the processing electricity emissions of the CHP represents emissions allocated to exported electricity and are therefore excluded from the lifecycle emissions of the wood pellet.

#### <span id="page-16-1"></span>Allocation of drying heat emissions to each consignment

Pellet plants provide several complexities from a GHG accounting perspective. They will typically accept a range of different feedstocks to which emissions require allocating to in accordance with the mass balance rules of the Renewable Energy Directive and will often use consignments requiring different processing requirements. For instance, dry sawmill residues may require very little processing to be converted to pellets (e.g. drying and other processing may not be required). Meanwhile, wet stemwood may require a lot of energy to convert the material to pellets (e.g. debarking, chipping and drying all required). Moreover, some biomass may be diverted to 'hog fuel', in which case the material delivered to the site will not be equal to the feedstock input for pellet production.

To ensure pellet plant drying heat emissions are accurately calculated, emissions are allocated to each consignment based on the relative amount of water removed by the drying process. This is determined by calculating the total water content of the feedstock as received onsite and the total water content of the material after the dryer outlet. For instance, if one consignment requires removal of 1,000 tonnes of

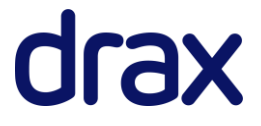

water and a second 3,000 tonnes of water, 25% of drying emissions will be allocated to the first consignment and 75% of drying emissions allocated to the second<sup>17</sup>.

The following set of equations are used for performing the allocation of heat drying emissions:

Consignment input (tonnes fresh matter)  $=\frac{Consignment\ delivered\ (tonnes\ dry\ matter) - Consignment\ for\ hog\ fuel\ (tonnes\ dry\ matter)}{1000}$  $100\%$  – consignment moisture content at dryer inlet  $(\%)$ 

Water removed by drying (tonnes)  $=\frac{Consignment\ input\ (tonnes\ fresh\ matter) - Consignment\ input\ (tonnes\ dry\ matter)}{100\% -m\ return\ return\ return\ return\ (t0\%)}$  $100\%$  – moisture at dryer outlet  $(\%)$ 

% total heat for drying  $=$  Water removed by drying (tonnes)  $\sum Water$  removed by drying (tonnes) $^{18}$ 

Drying heat emissions  $\left(\frac{gCO2eq}{gC})\right)$  $\frac{g}{t}$  tonne pellet (dry matter)  $=\frac{\sum{Drying heat emissions (gCO2eq)^{19} \times % total heat for drying}}{6}$ Consignment output (tonnes dry matter)

The calculator assumes that any material losses (i.e. any difference between the 'Consignment input' and 'Consignment output' terms) at the pellet plant occur during the pelleting process. Where losses at the pellet mill occur upstream of pelleting, this will result in an overestimate of the material entering and exiting the dryer and ultimately the total amount of water removed by drying. However, it is reasonable to assume any losses are likely to be both small and relatively consistent across consignments and will thus have a negligible impact on the allocation of drying heat emissions. It is also important to note that regardless of any losses, this approach applies a percentage to the total heat emissions for each consignment (with the total sum of these percentages equalling 100%), ensuring all emissions are accounted for when considering all outputs of the pellet plant.

#### <span id="page-17-0"></span>Co-product allocation

As wood pellet supply chains typically only produce a single product (wood pellet), the calculator does not allow for allocation of emissions to co-products.

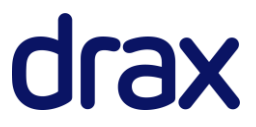

 $17$  1,000/(1,000 + 3,000) x 100 = 25%; 3,000/(1,000 + 3,000) x 100 = 75%

<sup>&</sup>lt;sup>18</sup> The total water removed across all consignments

<sup>&</sup>lt;sup>19</sup> The total drying heat emissions across all fuel systems

## <span id="page-18-0"></span>**Additional calculations**

#### <span id="page-18-1"></span>Lower heating values

Lower heating values for feedstock consignments are calculated from the moisture content of the consignment and lower heating value (LHV) of the pellet on a dry basis in accordance with the following equation:

Biomass LHV 
$$
\left(\frac{MJ}{kg} \text{ fresh matter}\right)
$$

\n
$$
= \text{Biomass LHV} \left(\frac{MJ}{kg} \text{dry matter}\right) \times \left(100\% - \text{Biomass moisture } (\%)\right)
$$

\n
$$
- \text{Biomass moisture } (\%) \times \Delta Hvap
$$

*Where*:

*∆Hvap (Latent heat of evaporation for water under standard temperature and pressure) = 2.441 MJ/kg*

The inverse equation is also used within the calculator for determining the LHV of dry biomass based on its moisture content and LHV (on a fresh basis) using the following equation:

Biomass LHV  $\Big(\frac{MJ}{kg}$ dry matter $\Big) =$ Biomass LHV  $\left(\frac{MJ}{kg}$ fresh matter $\right)$  + Biomass moisture(%)  $\times$  ΔHvap  $100\%$  – Biomass moisture  $(\%)$ 

#### <span id="page-18-2"></span>Output contribution

The percentage of total pellet output attributable to each consignment ('Output contribution') is calculated using the following equation:

> Output contribution  $(\%) = \frac{\text{Consigmoid output (MJ dry matter)}}{\text{SUSP}}$  $\sum$  Consignment output (MJ dry matter)<sup>20</sup>

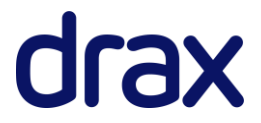

 $20$  The total MJ output for all consignments (i.e. the total MJ wood pellet output)

## <span id="page-19-0"></span>Guide to inputting data

## <span id="page-19-1"></span>**Dashboard**

The dashboard is the main landing page of the calculator, providing the user with the ability to make scenario selections and view the outputs to the calculator.

#### <span id="page-19-2"></span>Reporting information

The following reporting information to assist verifying parties can be entered in the header of the dashboard:

- **Pellet plant**: Name of the pellet plant for which supply chain emissions are being calculated
- **Start of period**: The start date of the reference period (i.e. the period for which operational data is collected for analysis of supply chain emissions)
- **End of period**: The end date of the reference period, typically one year from the start of the period.

#### <span id="page-19-3"></span>Transport route selections

A scenario selection tool is available in the header of the dashboard offering the user to select different transport route options for both the delivery of feedstock to the pellet mill and downstream distribution of the pellet:

- **Feedstock travel distance**: For many consignments, feedstock will be transported from a variety of different origins, which will inevitably be different distances from the pellet mill. The 'Upstream' page allows users to enter feedstock travel distance information for the maximum travel distance and the weighted average distance. The scenario selection tool allows the user the option to switch between the two transport options. *If an option is not chosen, the maximum distance will automatically be assumed.*
- **Route identifier**: The wood pellet output to a pellet plant may be distributed to a variety of end users or distributed the same end user via different routes. The 'pellet transport' page allows the

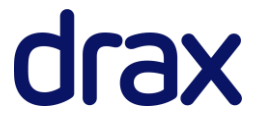

input of transport data for up to 10 different downstream distribution routes. The scenario selection tool allows the user the option to switch between these different routes based on the 'route identifier'. *An option must be chosen for GHG emissions to be fully calculated.*

#### <span id="page-20-0"></span>End user

Where the calculator is required for determining the carbon intensity of heat or electricity, the user should select whether the end user is an electricity generator, heat generator or CHP generator. Clicking the 'add' button next to the list of generators will unhide relevant fields to the type of generator selected (columns M:N on the 'dashboard' and rows 11-13 on the 'End use' page).

Users can reset the end user data by clicking the 'Reset' button.

*Warning – the reset function will delete all data entered by the user on the 'end user' page.*

#### <span id="page-20-1"></span>**Consignments**

The calculator allows users to select up to 20 different feedstock 'consignments' by selecting the necessary number in 'Number of feedstock consignments' field and clicking the 'Add' button. Users can reset the consignment data by clicking the 'Reset' button.

*Warning – the reset function will delete all consignment data entered by the user on the 'feedstock' and 'upstream' pages.*

#### <span id="page-20-2"></span>Summary table

The dashboard provides a summary table of supply chain emissions in  $gCO_{2eq}/MJ$  pellet<sub>dry matter</sub>, showing the relevant contribution of 'Processing at origin', 'Feedstock transport', 'Drying', 'Pelleting and other processing', 'Pellet transport' and 'Fuel in use' to overall emissions. This breakdown of emissions is shown in the graph. The table also shows the final emissions for the pellet, emissions for heat and/or electricity generation, the total pellet output for each consignment and the contribution of each consignment towards the output of the plant.

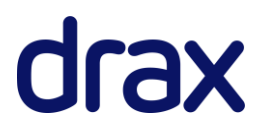

## <span id="page-21-0"></span>**Feedstock**

#### <span id="page-21-1"></span>**Consignments**

Before inputting information on the 'Feedstock' page, users should first ensure they have added the necessary number of consignments on the 'Dashboard' to ensure that enough rows of input data are available.

Options available in the dropdown lists for Feedstock Group, Origin and Physical Description fields align to those provided in the SBP SAR for wood pellets v2.0. While it is not vital for all these fields to be completed for the calculation of emissions, they are valuable for the auditor for ensuring the input data aligns to the source evidence.

The total amount of each consignment processed during the reporting period should be input into in the 'Consignment delivered' field, with values provided on a fresh tonne basis. This includes all feedstock entering the pellet production process, including any material diverted to hog fuel. Biomass sourced specifically for hog fuel can either be reported here as a separate consignment # (where upstream data is available for the fuel) $^{21}$  or in the imported fuel tables on the 'pellet plant' page.

The moisture content as received is the weighted average moisture content for the feedstock as initially received onsite and is input as a percentage.

Users are also required to state whether consignments are fed to a dryer at the plant by selecting 'yes' or 'no' in the 'Drying required at plant?" field.

The moisture content at the dryer inlet is the weighted average moisture content for the feedstock as delivered to the dryer. This will typically be the same as the moisture content as received. However, if a feedstock consignment is air dried onsite prior to drying, the moisture content of the feedstock will be lower than as received. This is important to document to ensure drying emissions are not over-allocated

 $21$  Users must ensure that the fuel group is then reported in the 'Biomass boiler/burner inputs - diverted from pellet production process' or 'Biomass CHP inputs - diverted from pellet production process' table on the pellet plant page, rather than the diverted fuel tables.

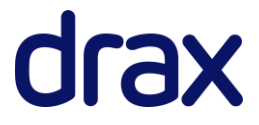

to the consignment by the calculator. If a feedstock consignment does not enter the dryer or is not air dried onsite the user need not enter a value in this field (or can enter "N/A").

#### <span id="page-22-0"></span>**Notes**

Should the user wish to provide additional notes for justifying the input data used, this can be provided in the 'Notes' section at the bottom of the page.

#### <span id="page-22-1"></span>Verification

The page provides additional input fields on the right-hand side for verification of the calculations (e.g. when used in third party audits). The auditor can record when the input data in each row has been verified (or where more information is needed) and can provide additional comments accordingly.

### <span id="page-22-2"></span>**Upstream**

The 'Upstream' page covers all supply chain activities upstream of the pellet mill, including the 'processing at origin' and 'feedstock transport' modules. As data for supply chain inputs upstream of pelleting will often be unavailable, the calculator provides separate options for calculating emissions related to forestry operations (e.g. cultivation harvesting and extraction):

- Actual values This approach allows actual data collected from forestry activities to be used. It can also be used for inputting 'reference values' where data may be unknown by using the 'Diesel use lookup' tool available in the header.
- Disaggregated default values This approach uses disaggregated default values from Directive (EU) 2018/2001 for determining emissions. This approach is a mandatory requirement for compliance with Directive (EU) 2018/2001 where energy data for forestry operations is unknown. A lookup function for disaggregated default values is provided in the header.

#### <span id="page-22-3"></span>Diesel use

As users will often rely on the use of 'reference values' for forestry operations (e.g. from the [JRC 'Solid](http://publications.jrc.ec.europa.eu/repository/bitstream/JRC104759/ld1a27215enn.pdf)  [and gaseous bioenergy pathways: input values and GHG emissions:](http://publications.jrc.ec.europa.eu/repository/bitstream/JRC104759/ld1a27215enn.pdf) Version 2' report o[r Biograce II\)](https://www.biograce.net/biograce2/), all

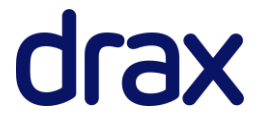

upstream diesel processing requirements have been included in a single field to reduce the complexity of the calculator, covering cultivation, harvesting, extraction and chipping. A tool is provided on the right-hand side of the header to enable the user to look up reference values. It is important to ensure that diesel use for forestry operations are adjusted for any process losses occurring prior to feedstock transport (e.g. during seasoning or chipping), otherwise diesel emissions will be underestimated.

Data should not be entered in this field if intending to use disaggregated default values.

#### <span id="page-23-0"></span>Other upstream emissions

For wood pellet supply chains derived from products (i.e. not wastes or residues) and where land inputs such as fertilisers and pesticides are required (e.g. wood pellet from energy crops), the calculator must be used alongside other tools (e.g. [Biograce II;](https://www.biograce.net/biograce2/) The [UK Solid and Gaseous Biomass Carbon Calculator\)](https://www.ofgem.gov.uk/publications-and-updates/uk-solid-and-gaseous-biomass-carbon-calculator) for calculating upstream emissions<sup>22</sup>.

Any emissions resulting from land use change or use of additional inputs should be calculated in accordance with rules of the relevant legislation (e.g. Renewables Obligation or Directive (EU) 2018/2001) and stated in kgCO<sub>2eq</sub>/t<sub>output</sub>. It is important to ensure that emissions are adjusted for any process losses occurring prior to feedstock transport to site (e.g. during seasoning or chipping).

A corresponding table is provided on the 'Reference values' page to allow the user to keep a record of any upstream emissions regularly used in calculations.

Data should not be entered in this field if intending to use disaggregated default values, unless emissions relate to land use change emissions or other land use carbon impacts (e.g. soil carbon accumulation).

#### <span id="page-23-1"></span>Disaggregated default values

Disaggregated default values for wood pellet supply chains are listed in the 'Reference values' and can be easily accessed using the lookup table in the header. Only these values, or other disaggregated

<sup>&</sup>lt;sup>22</sup> The necessary calculations for these inputs (e.g. determining changes in carbon stock from land use change or N<sub>2</sub>O emissions from fertiliser application) are omitted on account they would significantly increase the complexity of the calculator if included yet are rarely required for wood pellet supply chains

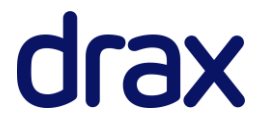

default values from Directive (EU) 2018/2001 should be used. Actual or calculated values should not be entered.

Where disaggregated default values are used, users are still required to enter data for feedstock transport.

Data should not be entered into this field if using actual values or 'reference values' for forestry operations.

#### <span id="page-24-0"></span>Feedstock transport

For each consignment, the calculator allows users to select the mode of transport, the transport fuel used, the weighted average distance and the maximum distance for up to two separate journeys for the transport of feedstock from its origin to the pellet mill. In the event transport modes or fuels are not available from the drop-down lists, users can input their own values on the 'Standard values' page ('Transport' and 'Transport fuels' tables). However, this will require users to source their own input data (e.g. transport efficiencies and exhaust emission) to ensure emissions are fully accounted for.

#### <span id="page-24-1"></span>Diesel use lookup

The table provides aggregated and disaggregated values for diesel use in cultivation, harvesting, extraction and chipping, taken from the JRC 'Solid and gaseous bioenergy pathways: input values and [GHG emissions:](http://publications.jrc.ec.europa.eu/repository/bitstream/JRC104759/ld1a27215enn.pdf) Version 2' report.

For aggregated values ('Diesel for collection of forestry residues including stump harvesting and chipping' and 'Diesel for cultivation, harvesting and chipping of stemwood'), yield adjustments are accounted for.

Users must note that the reference values are provided in litre/ $t_{\text{div}}$  matter and must be converted to a fresh matter basis by multiplying by the dry matter content (i.e. 100% - moisture content) of the relevant consignment. Where consignment data is already entered, the user can determine the litre/ $t_{\text{fresh matter}}$  input value by selecting the relevant process and consignment in the lookup table.

The underlying data for the lookup table is provided in the 'Reference values' page.

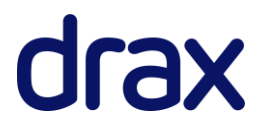

#### <span id="page-25-0"></span>**Notes**

Should the user wish to provide additional notes for justifying the input data used, this can be provided in the 'Notes' section at the bottom of the page.

#### <span id="page-25-1"></span>Verification

The page provides additional input fields on the right-hand side for verification of the calculations (e.g. when used in third party audits). The auditor can record when the input data in each row has been verified (or where more information is needed) and can provide additional comments accordingly.

## <span id="page-25-2"></span>**Pellet plant**

The 'Pellet plant' page covers all input and output data for the pellet plant, or other processing facility. All data should be entered as absolute values for the reporting period of assessment.

#### <span id="page-25-3"></span>Pellet plant output

Output information for the pellet plant is required in the top section of the page. Output volumes of pellet should be entered on a fresh matter basis (i.e. should include moisture content). The pellet lower heating value (LHV) should also be on a fresh matter basis. Where this value is unavailable, the user may estimate this from default values using the lower heating value calculator on the 'Assisting calculations' page.

The moisture of the feedstock after drying ('moisture at the dryer outlet %') and final moisture content of the pellet also require entering. Where the moisture at the dryer outlet is unknown, it is appropriate to use the final pellet moisture in this field.

#### <span id="page-25-4"></span>Fuel system inputs

The calculator allows users to add up to 4 different fuel systems:

• Fossil fuel boiler/burner

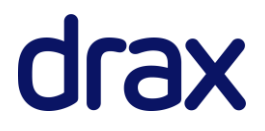

- Fossil fuel CHP
- Biomass boiler/burner
- Biomass CHP

The relevant fuel system should be selected in the listbox and the 'Add' button pressed to unhide the necessary input data for the system selected. Users can reset the fuel system data by clicking the 'Reset' button.

#### *Warning – the reset function will delete all fuel system data entered by the user.*

It is important to note that this selection tool is a hide/unhide function. This means that use of the 'reset' button will not delete any data already entered in the calculator but will instead hide any rows unnecessary to the user.

For fossil fuel systems, users can insert consumption data in either kg or MJ, depending on how the information is collected onsite (typically MJ for gases or kg for solids and liquids). Where users need to convert from one unit into another, a 'Unit converter' assistance tool is provided in the right-hand side of the page header. If a fuel used in the system is not available from the drop-down list, users can input their own values on the 'Standard values' page ('Fossil fuels' table). However, this will require users to source their own input data (e.g. emission factors) to ensure emissions are fully accounted for.

For biomass systems, users are required to provide input tonnages for hog fuel on a fresh tonne basis. For each fuel system, there are two separate tables for reporting hog fuels:

#### DIVERTED HOG FUEL

Hog fuel taken from input consignments listed on the 'Feedstock' page should be reported in the biomass input tables labelled 'diverted from pellet production process'. *Importantly, users must state from which feedstock consignment # the hog fuel is derived* to ensure the mass balance for the site is accurately calculated.

If the hog fuel is taken after a process that results in mixing of multiple consignments (e.g. drying), the percentage of each consignment contributing to the mix should be manually calculated on a *dry mass*  **basis** based on the relative input contribution. The fuel system consumption for each consignment should then be determined by multiplying the total fuel system consumption of the feedstock mix by the contributing percentage.

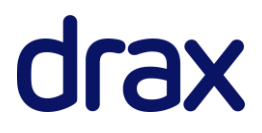

For instance, if 1,000 tonnes of stemwood chips at 50% moisture and 2,000 tonnes of sawdust at 25% moisture are added to a dryer, of which 300 tonnes of the dried output (at 10% moisture) is used as hog fuel, the following calculations should be performed:

 $1,000 \times (100\% - 50\%) = 500$  dry tonnes stemwood chips

 $2,000 \times (100\% - 25\%) = 1,500$  dry tonnes sawdust

500  $\frac{1}{500+1500}$  = 25% hog fuel as stemwood chips

1,500  $\frac{1}{500 + 1500}$  = 75% hog fuel as sawdust

 $300 \times 25\% = 75$  tonnes stemwood chips for hog fuel at 10% moisture

 $300 \times 75\% = 225$  tonnes sawdust for hog fuel at 10% moisture

An assistance tool for performing such calculations is provided on the 'Assisting calculations' page.

#### IMPORTED HOG FUEL

For imported hog fuel that has been sourced specifically for providing fuel to the biomass process and which has not been reported on the 'Feedstock' page, users must enter data in the relevant biomass input tables labelled 'imported fuels'. Default emission values are used for these fuels, derived from Directive (EU) 2018/2001. Users may provide their own emission values for imported hog fuels by providing a new set of user values in the 'Biomass fuels' table on the 'Standard values' page. Users must also complete the corresponding 'Biomass CHP flue gas emissions' and 'Biomass boiler flue gas emissions' tables to ensure stack  $CH_4$  and  $N_2O$  emissions are accounted for.

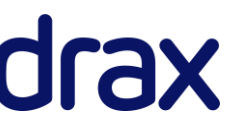

#### <span id="page-28-0"></span>Fuel system outputs

By default, the calculator applies all heat output of the fuel systems to drying. Therefore, in situations where heat is applied only to drying but output is unknown (e.g. direct air heating) certain fields can be left blank. For boiler/burner systems, all output fields can be left empty where the entire heat output is used for drying. For CHP systems, 'Heat for drying' and 'Heat for processing' fields may be left empty. However, the user must input information for 'Total usable heat output' to ensure emissions are correctly allocated between heat and electricity outputs.

Fields for fuel system outputs are defined as below:

- '**Total useable heat output**' is the total kWhth of heat generated by the fuel system to satisfy an economical justifiable demand for heat, for heating or cooling purposes<sup>23</sup>; it should not include any heat output produced by the fuel system that is 'wasted'
- **'Heat for drying'** is the total kWh<sub>th</sub> heat output from the installation used for drying feedstock
- '**Heat for other site processing**' is the total kWhth heat output from the installation used for wood pellet production processes other than drying
- '**Heat exported**' is the total kWhth heat output of the fuel system exported to an external demand, either to ancillary facilities or to a neighbouring demand unrelated to the pellet plant operation. This value is automatically calculated by deducting heat for drying and heat for other processing from the total heat output of the CHP and is shown only for completeness.
- '**Temperature of heat at point of delivery**' is the temperature of the energy vector (e.g. hot water, steam) in °C when delivered to the process
- '**Total electricity output**' is the total electricity output of the fuel system in kWh<sup>e</sup>
- '**Electricity for processing**' is the total electricity output of the fuel system in kWh<sup>e</sup> that is used for onsite processing (e.g. pelleting). It should not include any electricity that is exported to an external demand, either to ancillary facilities, the grid or by direct wire to a neighbouring operation<sup>24</sup>

<sup>&</sup>lt;sup>24</sup> It is important to note that where calculations are used for regulatory compliance with the UK Renewables Obligation or Directive (EU) 2018/2001, electricity used from a biomass CHP cannot be considered as such under certain conditions (e.g. if distributed to the plant via the grid). Please refer to the relevant legislations for further details. Where this is the case, electricity for processing should be assumed to be 0, such that is assumed all electricity output is exported. Electricity used from the CHP should then be accounted for under grid electricity.

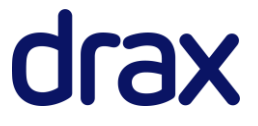

<sup>&</sup>lt;sup>23</sup> 'Economical justifiable demand' is defined as the demand that does not exceed the needs for heat or cooling and which would otherwise be satisfied at market conditions

• 'Electricity exported' is the total electricity output of the fuel system in kWh<sub>e</sub> exported to an external demand, either to ancillary facilities, the grid or by direct wire to a neighbouring operation. This value is automatically calculated by deducting processing electricity from the total electricity output of the CHP and is shown only for completeness.

#### <span id="page-29-0"></span>Electricity inputs

Electricity consumption should include all processes at the site.

Users have the facility to input data for electricity consumed from both grid or onsite sources in the event electricity is derived from multiple sources. For grid electricity, the relevant region should be selected by the user. Standard data for grid carbon intensities at the EU level are taken from the [JRC](http://publications.jrc.ec.europa.eu/repository/bitstream/JRC104759/ld1a27215enn.pdf)  ['Solid and gaseous bioenergy pathways: input values and GHG emiss](http://publications.jrc.ec.europa.eu/repository/bitstream/JRC104759/ld1a27215enn.pdf)ions: Version 2' report, and at the national level from [Biograce additional standard values.](https://www.biograce.net/app/webroot/files/file/BioGrace_additional_standard_values_-_version_1_-_Public.pdf) However, users have the facility to input their own data on the 'Standard values' page ('Electricity – Grid' table) should they have access to more upto-date values (e.g. The annual IEA Emissions Factors publication<sup>25</sup>).

Electricity from onsite fossil fuel or biomass CHP is shown in the 'Onsite electricity inputs' fields and is automatically taken from the 'Electricity for processing' fields in the Fuel System section and is shown here only for completeness.

For electricity supplied by direct wire from a neighbouring facility, data should be entered into the 'Onsite electricity inputs' field. Where the source is not solar or wind, the user is required to calculate the carbon intensity of the electricity supplied and include the emission factor in the 'Electricity – Onsite' table on the 'Standard values' page.

It is important to note that where calculations are used for regulatory compliance with the UK Renewables Obligation or Directive (EU) 2018/2001, electricity from renewable generation cannot be considered as such under certain conditions (e.g. if distributed to the plant via the grid). Where this is the case, all electricity should be accounted for under grid electricity. Please refer to the relevant legislations for further details.

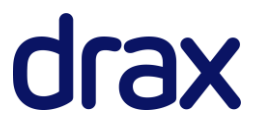

<sup>25</sup> E.g.<http://data.iea.org/payment/products/122-emissions-factors-2018-edition.aspx>

#### <span id="page-30-0"></span>Additional inputs

Any additional pellet plant fossil requirements (e.g. diesel use for moving feedstock) should be recorded in this section. Equally, any non-feedstock binding agents or chemicals used in the process should also be added. It is important that the user provides their own emission factor for binders or chemicals on the 'Standard values' page ('Binders/chemicals' table), as default emission factors for relevant inputs are not widely available.

#### <span id="page-30-1"></span>Unit converter

A 'Unit converter' assistance tool is provided in the right-hand side of the page header. This allows users to convert from kg, t, litre, m<sup>3</sup>, MJ, GJ, MWh, GWh and mmBTU to MJ and kg, provided all necessary information (mass density and lower heating value) is included on the 'Standard values' page ('Fossil fuels' table).

#### <span id="page-30-2"></span>**Notes**

Should the user wish to provide additional notes for justifying the input data used, this can be provided in the 'Notes' section at the bottom of the page.

#### <span id="page-30-3"></span>Verification

The page provides additional input fields on the right-hand side for verification of the calculations (e.g. when used in third party audits). The auditor can record when the input data in each row has been verified (or where more information is needed) and can provide additional comments accordingly.

## <span id="page-30-4"></span>**Pellet transport**

#### <span id="page-30-5"></span>Distribution routes

The pellet produced by a mill may be distributed by a variety of different end routes. Each distribution route is labelled with a 'route identifier'. The number of distribution routes can be chosen by selecting

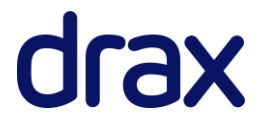

the necessary number (up to a maximum of 10) and clicking the 'Add' button. Data can be deleted by clicking the 'Reset' button.

The 'Route definition' provides a free text field which the user can use to describe the distribution route and which can be used to assist auditors for verification. For instance, the following could be used for route definition:

#### *Pellet mill location – Load port – Disport – Generator location*

The 'Route identifier' provides a free text field where the user can use a reference code to describe the route. For instance, generators using the SBP certification scheme can use production batch ID codes for describing each route. *This field must be completed to allow selection of route on the dashboard page.*

Each distribution route allows users to input up to 6 different journeys:

- 2 journeys from the pellet mill to the port of dispatch (Journey 1 & Journey 2)
- 2 shipping journeys from the port of dispatch to the port of receipt (Shipping 1 & Shipping 2)
- 2 journeys from the port of receipt to the generator (Journey 3 & Journey 4)

Users can use any different combination of fields to describe the distribution route. For instance, if a route requires three land journeys but does not require shipping, it is appropriate to input information for 'Journey 1', 'Journey 2' and 'Journey 3' while leaving other fields blank.

In the event transport modes or fuels are not available from the drop-down lists, users can input their own values on the 'Standard values' page ('Transport', 'Transport fuels' and 'Shipping' tables). However, this will require users to source their own input data (e.g. transport efficiencies and exhaust emission) to ensure emissions are fully accounted for.

#### <span id="page-31-0"></span>Handling energy requirements

Input fields for storage & handling electricity and fuel requirements are provided for each distribution route. Where electricity is required in two different countries (e.g. the port of loading and the port of arrival) consumption should be entered separately for each demand, with the correct region identified.

#### <span id="page-31-1"></span>Unit converter

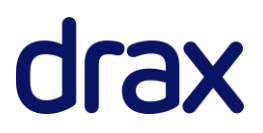

A 'Unit converter' assistance tool is provided in the right-hand side of the page header. This allows users to convert from miles or nautical miles to km.

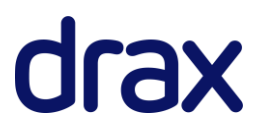

#### <span id="page-33-0"></span>**Notes**

Should the user wish to provide additional notes for justifying the input data used, this can be provided in the 'Notes' section at the bottom of the page.

#### <span id="page-33-1"></span>Verification

The page provides additional input fields on the right-hand side for verification of the calculations (e.g. when used in third party audits). The auditor can record when the input data in each row has been verified (or where more information is needed) and can provide additional comments accordingly.

## <span id="page-33-2"></span>**End use**

#### <span id="page-33-3"></span>Fuel type

The fuel type of the biomass is required to be selected for determining combustion non-CO<sub>2</sub> (CH<sub>4</sub> and N<sub>2</sub>O) emissions. The calculator automatically calculates these emissions based on the fuel type selected using default values for these emissions derived from Directive (EU) 2018/2001. Where actual CH<sub>4</sub> and N2O emissions are known, users can enter a new fuel type on the 'Standard values' page and insert their own fuel (e.g. 'Wood pellet (user value)') and include their own values for combustion non-CO<sup>2</sup> emissions.

#### <span id="page-33-4"></span>Electrical efficiency

The electrical efficiency of the end generator is the annual electricity produced divided by the annual fuel input, in MJ of electricity per MJ of pellet.

#### <span id="page-33-5"></span>Heat efficiency

The heat efficiency of the end generator is the annual *useful* heat produced divided by the annual fuel input, in MJ of heat per MJ of pellet. Any heat that is ultimately wasted should not be included in determining the heat efficiency of the generator.

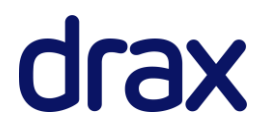

#### <span id="page-34-0"></span>Temperature of heat at point of delivery

The temperature of the *useful* heat at point of delivery to its end use application.

#### <span id="page-34-1"></span>**Notes**

Should the user wish to provide additional notes for justifying the input data used, this can be provided in the 'Notes' section at the bottom of the page.

#### <span id="page-34-2"></span>Verification

The page provides additional input fields on the right-hand side for verification of the calculations (e.g. when used in third party audits). The auditor can record when the input data in each row has been verified (or where more information is needed) and can provide additional comments accordingly.

## <span id="page-34-3"></span>**Emissions**

All calculations, as described in the '[Calculation structure and alignment to the Renewables Obligation](#page-7-1)  [methodology](#page-7-1)' Section, are conducted here. There are no input fields on this page.

## <span id="page-34-4"></span>**Standard values**

#### <span id="page-34-5"></span>Standard values

This page contains all standard values (e.g. conversion factors, fuel properties, transport efficiencies and emission factors) used in the calculator, largely derived from the [JRC 'Solid and gaseous bioenergy](http://publications.jrc.ec.europa.eu/repository/bitstream/JRC104759/ld1a27215enn.pdf)  [pathways: input values and GHG emissions:](http://publications.jrc.ec.europa.eu/repository/bitstream/JRC104759/ld1a27215enn.pdf) Version 2' report an[d Biograce II.](https://www.biograce.net/biograce2/)

For each table, users can include their own values using the rows labelled '*User value – insert data*'. Users are recommended to make it clear when they have input and used their own values in the calculator to assist the verification process, for instance, by suffixing the name of each new fuel or transport mode etc. added with 'user value'.

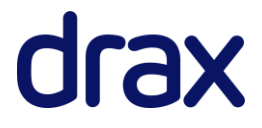

It is important that users input information for all relevant fields when adding new values to ensure emissions are calculated correctly.

However, there are several exceptions:

- Density in the 'Fossil fuels' and 'Transport fuels' table is not required as the value is only used for converting from volume to mass/energy values in the unit converted on the 'Pellet plant' page
- Density in the 'Biomass fuels' table is not currently used in the calculator
- LHV is not required for electricity in the 'Transport fuels' table
- Exhaust CH<sub>4</sub> and N<sub>2</sub>O emissions in the 'Shipping' table unless these values are known, insofar as these emissions are assumed to be 0 in [Biograce II](https://www.biograce.net/biograce2/)

User entered standard values should comply with the relevant regulatory guidelines and should be appropriately referenced. References should be numbered, with full details provided on the 'References' page.

Users are prevented from overwriting standard values (with exception of transport feedstock factors – see below). They must instead include any new values as a new row in the relevant table in accordance with the guidance above.

For instance, if the user wishes to input a new emission factor for natural gas used as a transport fuel, they must use one of the additional rows available to insert the new fuel name, insert the new value and copy any other standard values for information the user does not wish to change (see example below).

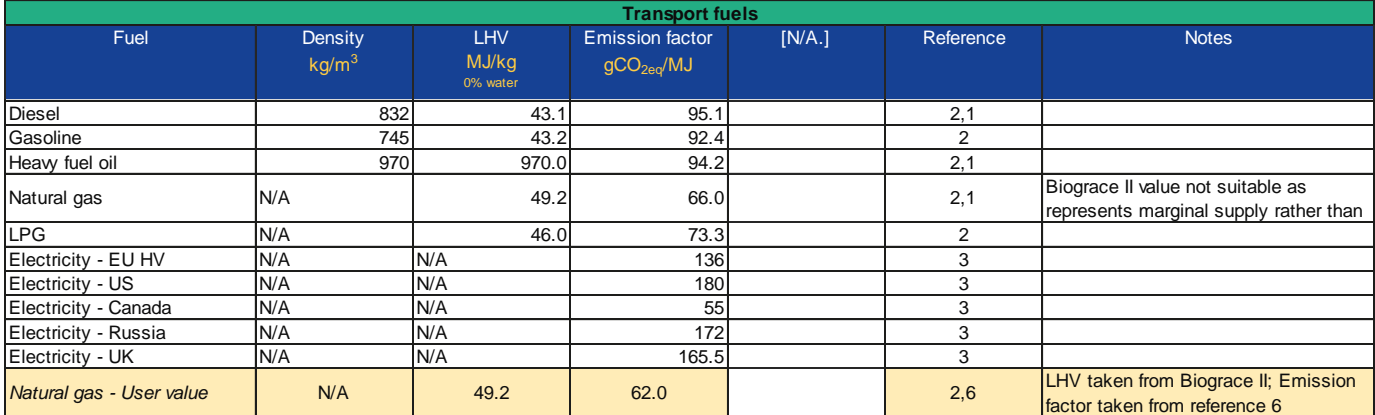

Should users need to use their own values in the 'Biomass CHP flue gas emissions' or 'Biomass boiler flue gas emissions' tables, they must first include the new fuel in the 'Biomass fuels' table. Equally, if users need to use their own values in the 'Fossil CHP flue gas emissions' or 'Fossil boiler flue gas emissions' tables, they must first include the new fuel in the 'Fossil fuels' table.

#### <span id="page-36-0"></span>Transport feedstock factors

The standard values page contains default 'Transport feedstock factors' for feedstock and wood pellet transport. These values are directly used in calculating module emission contributions (by accounting for supply chain losses) and by default are set to 1, in accordance with the default values outlined in JRC ['Solid and gaseous bioenergy pathways: input values and GHG emissions](http://publications.jrc.ec.europa.eu/repository/bitstream/JRC104759/ld1a27215enn.pdf): Version 2' report. If the modelled supply chains suffer supply chain losses during transport, users can overwrite these default factors.

#### <span id="page-36-1"></span>Lookup tables

The page further contains lookup tables for 'Feedstock groups', 'Feedstock origins', 'Physical descriptions', 'Fuel supply options', 'Consignment numbers' and 'Countries of Origin'. Additional countries of origin for feedstock can be added by the user by overwriting the 'User value - insert data' fields.

#### <span id="page-36-2"></span>**Notes**

Additional notes for justifying the input data used is provided in the 'Notes' column for each table.

#### <span id="page-36-3"></span>Verification

The page provides additional input fields on the right-hand side for verification of the calculations (e.g. when used in third party audits). The auditor can record when the input data in each row has been verified (or where more information is needed) and can provide additional comments accordingly.

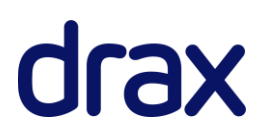

## <span id="page-37-0"></span>**Reference values**

#### <span id="page-37-1"></span>Reference values

This page contains reference values for upstream energy demands taken from Directive (EU) 2018/2001, the [JRC 'Solid and gaseous bioenergy pathways: input values and GHG emissions](http://publications.jrc.ec.europa.eu/repository/bitstream/JRC104759/ld1a27215enn.pdf): Version 2' report and [Biograce](https://www.biograce.net/biograce2/) II. These values are not directly used in the calculator and are only provided as a point of reference where their use may be required by the user in place of actual input data:

- The 'Disaggregated default values' can be looked up on the 'Upstream' page and used in the absence of measured supply chain data for compliance with Directive (EU) 2018/2001
- The 'Wood handling and processing energy requirements for wood chip production from forestry feedstocks' can be looked up on the 'Upstream' page and used in the absence of measured supply chain data
- The 'Wood handling and processing energy requirements for pellets from fresh forest chips' are used in the 'assisting calculations' page if the tool is being used to model supply chain data in the absence of pellet plant operational data
- The 'Wood processing feedstock factors' are used for determining reference values in the 'Wood handling and processing energy requirements for wood chip production from forestry feedstocks' table
- The 'Upstream emissions table' allows the user to keep a record of any upstream emissions regularly used in its calculations.

#### <span id="page-37-2"></span>**Notes**

Additional notes for justifying the input data used is provided in the 'Notes' column for each table.

#### <span id="page-37-3"></span>Verification

The page provides additional input fields on the right-hand side for verification of the calculations (e.g. when used in third party audits). The auditor can record when the input data in each row has been verified (or where more information is needed) and can provide additional comments accordingly.

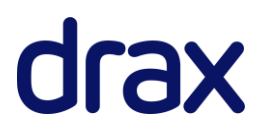

## <span id="page-38-0"></span>**Assisting calculations**

### <span id="page-38-1"></span>Assistance for modelling pellet mill mass balance based on different fuel systems

This section is for users wishing to estimate the amount of feedstock required by a pellet plant, based on the pellet output of the plant and the fuel system used. *The outputs from this page should only be used in the calculator to provide a provisional estimate of supply chain emissions and should not be used in place of actual data.*

Users are required to provide data for the total output of pellet, the fuel system used, pellet LHV and moisture content, the electrical and heat efficiencies of the fuel systems and the initial moisture content of the feedstock<sup>26</sup>. The tool uses values from the JRC 'Solid and gaseous bioenergy pathways: input [values and GHG emissions:](http://publications.jrc.ec.europa.eu/repository/bitstream/JRC104759/ld1a27215enn.pdf) Version 2' report to provide estimates of:

- Total heat demand for drying
- Total electricity demand for pelleting
- Total fuel consumption for each fuel system (in MJ for fossil fuels; in MJ and dry tonnes for biomass fuels)
- Total heat and electricity output for each fuel system
- The total amount of grid electricity required for pelleting (where CHP electricity is insufficient to meet demand)
- The total amount of dry and fresh tonnes of feedstock required to fulfil site feedstock and energy demands (assuming the feedstock also provides hog fuel or biomass fuel systems)

This tool can only be used to estimate feedstock requirements on a fresh tonne basis for consignments of equivalent moisture content. Where consignments of different moisture content are required, users should conduct their own mass balance from the dry tonne requirements to estimate the tonnage of fresh biomass needed.

<sup>&</sup>lt;sup>26</sup> Placeholder data is provided, with all values taken from JRC. 2017. Solid and gaseous bioenergy pathways: input values and [GHG emissions:](http://publications.jrc.ec.europa.eu/repository/bitstream/JRC104759/ld1a27215enn.pdf) Version 2, with exception of fossil CHP efficiencies, which are taken from [US EPA data](https://www.epa.gov/chp/chp-benefits)

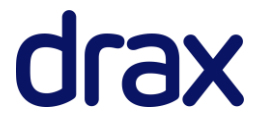

### <span id="page-39-0"></span>Calculator for determining relative contributions of biomass within a feedstock mixture

This section is for users to calculate the relative contribution of each biomass consignment within a feedstock mix and the estimated tonnage of each consignment where a portion of the mixture is used as a processing fuel (e.g. where the output to a biomass dryer is re-used as fuel for the system).

Users are required to enter data for:

- Tonnes of biomass mixture
- Moisture of biomass mixture
- Consignment # for each consignment contributing to the mixture
- Tonnes for each consignment entering the mixture
- Moisture % for each consignment entering the mixture

The tonnage of each biomass consignment in the fuel mix used is provided on both a dry basis (0% moisture) and fresh basis (moisture % of the biomass mixture).

#### <span id="page-39-1"></span>Biomass physical property calculator

This tool is for estimating the lower heating value and bulk density of different types of biomass based on the moisture content of the feedstock. The tool also allows converting from tonnes of biomass to  $m^3$ , based on standard bulk density estimates available in the Biomass fuels table on the 'Standard values' page. If the user wishes to use their own estimates of LHV or bulk density, additional fuels should be added to the Biomass fuels table and user values entered accordingly.

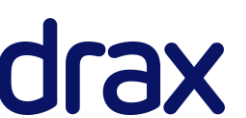

## <span id="page-40-0"></span>**References**

This page contains the list of references used for provision of standard values on the 'Standard values' page. Where users have input their own standard values, references should be appropriately documented here and should include author, date, title and where available, a link to the resource.

#### <span id="page-40-1"></span>**Notes**

Should the user wish to provide additional notes for justifying the reference used, this can be provided in the 'Notes' section at the bottom of the page.

#### <span id="page-40-2"></span>Verification

The page provides additional input fields on the right-hand side for verification of the calculations (e.g. when used in third party audits). The auditor can record when the input data in each row has been verified (or where more information is needed) and can provide additional comments accordingly

## <span id="page-40-3"></span>**Version History**

The version history documents all updates to the calculator by the developer following first approval.

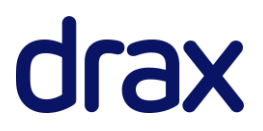